## **COMO RECUPERAR SUA SENHA**

Acesse a loja de aplicativos **Play Store** ou A**pple Store** pelo seu **smartphone** e na tela inicial clique em "**ESQUECEU SUA SENHA?**"

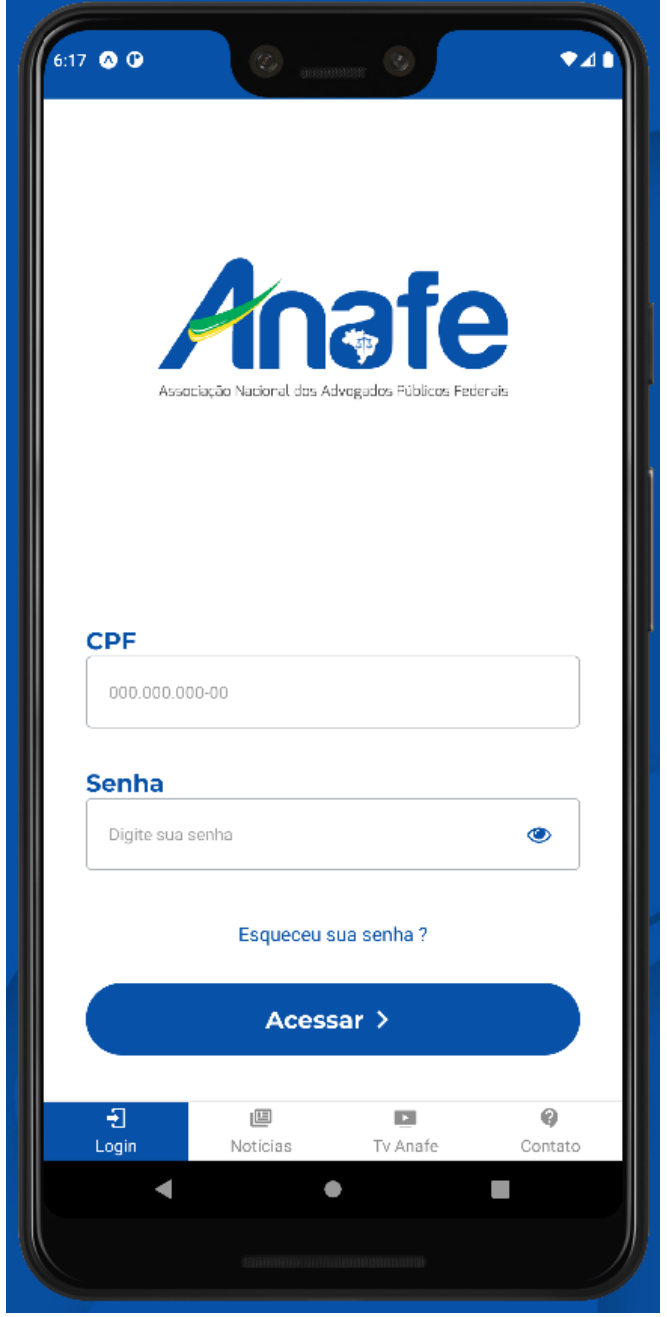

Digite somente os números de seu CPF e clique em "RESETAR".

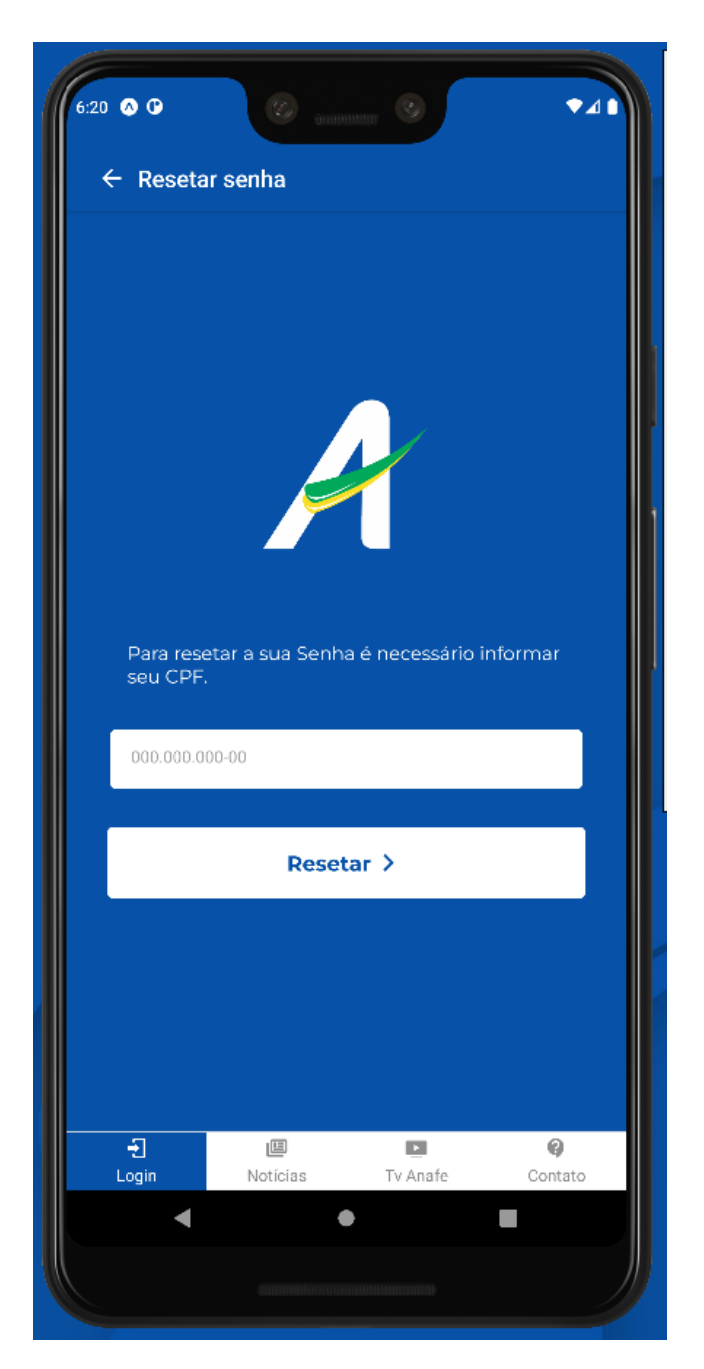

Após clicar em "**RESETAR**" você receberá sua **nova senha** composta por 6 dígitos no por **SMS** e **E-MAIL.**

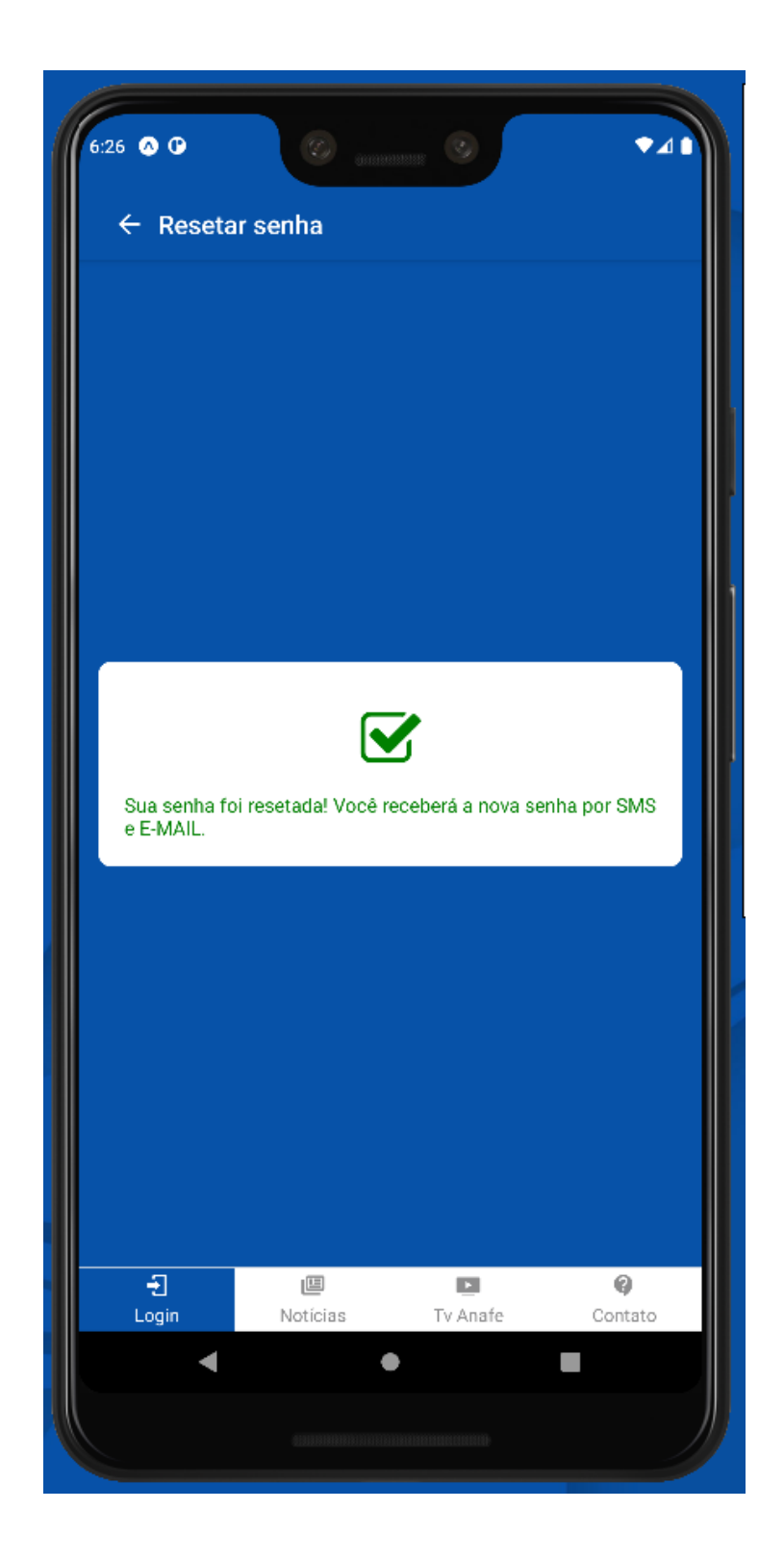

**Recomendamos que altere sua senha após o primeiro acesso.**